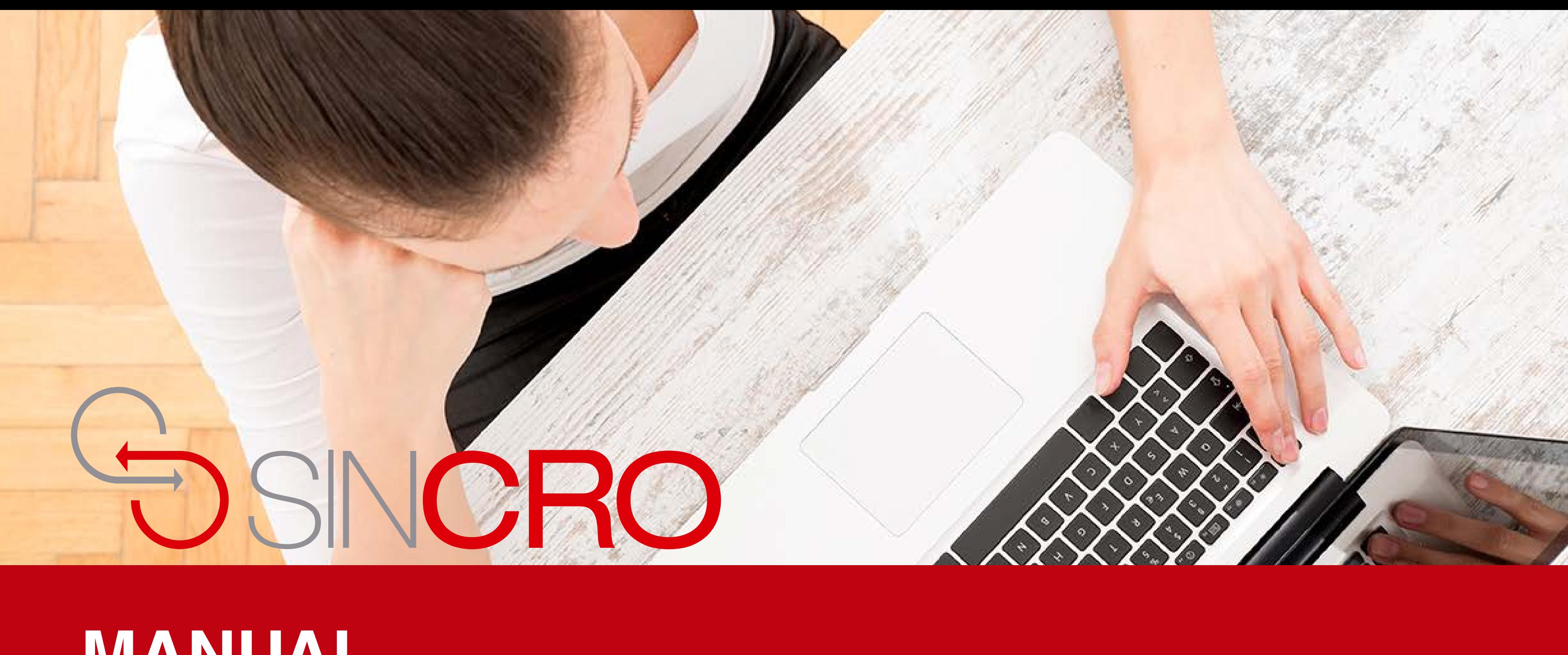

# **MANUAL** SALIR DE SINCRO

## **Salir de SINCRO**

1.Desde cualquier sección en SINCRO.

2. Haga clic en el botón de "Salir" ubicado en la parte superior derecha de SINCRO.

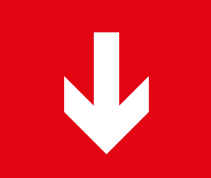

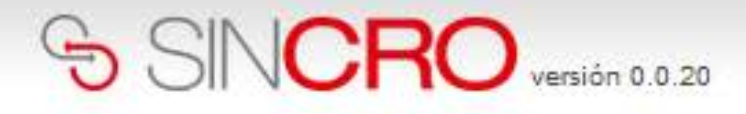

Sugerencias Reconocimientos Inicio

### Bienvenido/a CAROL RUÍZ

Hay 0 reconocimientos en la sección Psicología disponibles para ser

completados

Ver reconocimientos

#### Comunicados

...ver todos

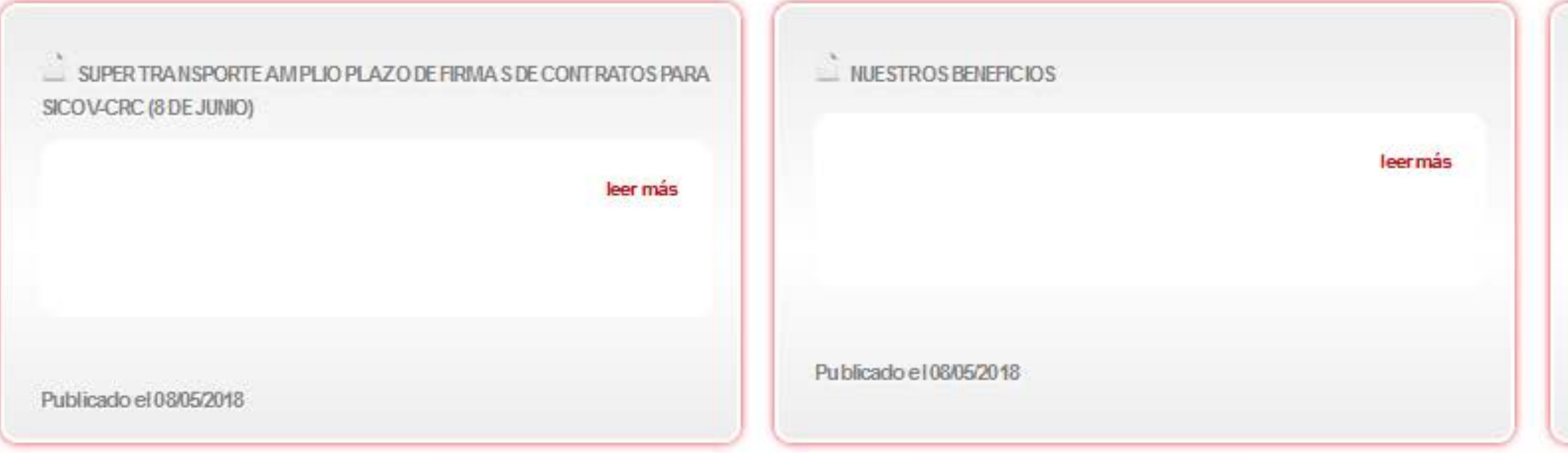

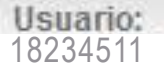

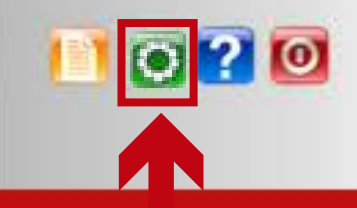

## Haga clic en el botón de "Salir" ubicado en la parte superior derecha de SINCRO.

Hay 0 reconocimientos en la sección Psicología pendientes de verificación para ser completados

Ver reconocimientos

 $\check{~}$ 

 $\stackrel{\text{'}}{=}$  ALIANZA CON TEPSICON leer más Publicado el 08/05/2018